# How to check your grades

\*If you don't do the course evaluation, you can't check the grades.

\*You can change your grade ONLY during the grade correction period.

[Grade correction period] from 09:00 December 23<sup>rd</sup> to 24:00 December 26<sup>th</sup>

1. Go to student support system. "https://im.dongseo.ac.kr"

2. Put your student number and password to log-in.

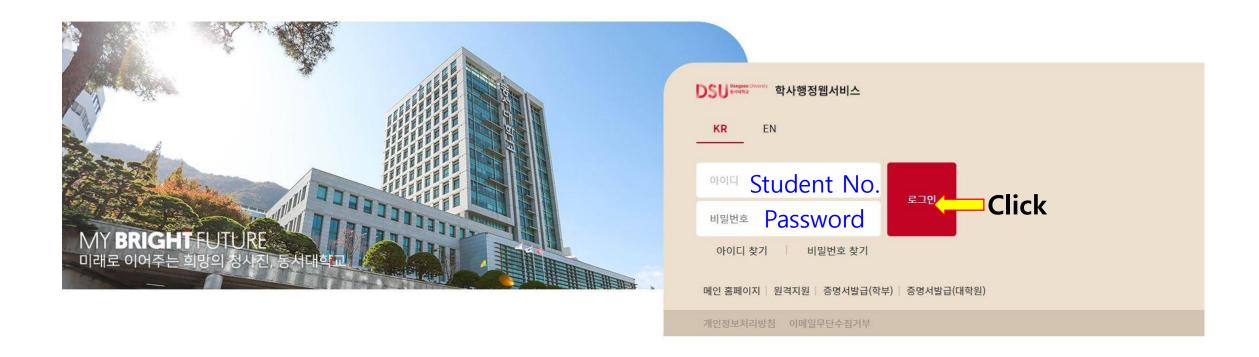

## 3. Click ①수강 → ②기말(계절강의평가)

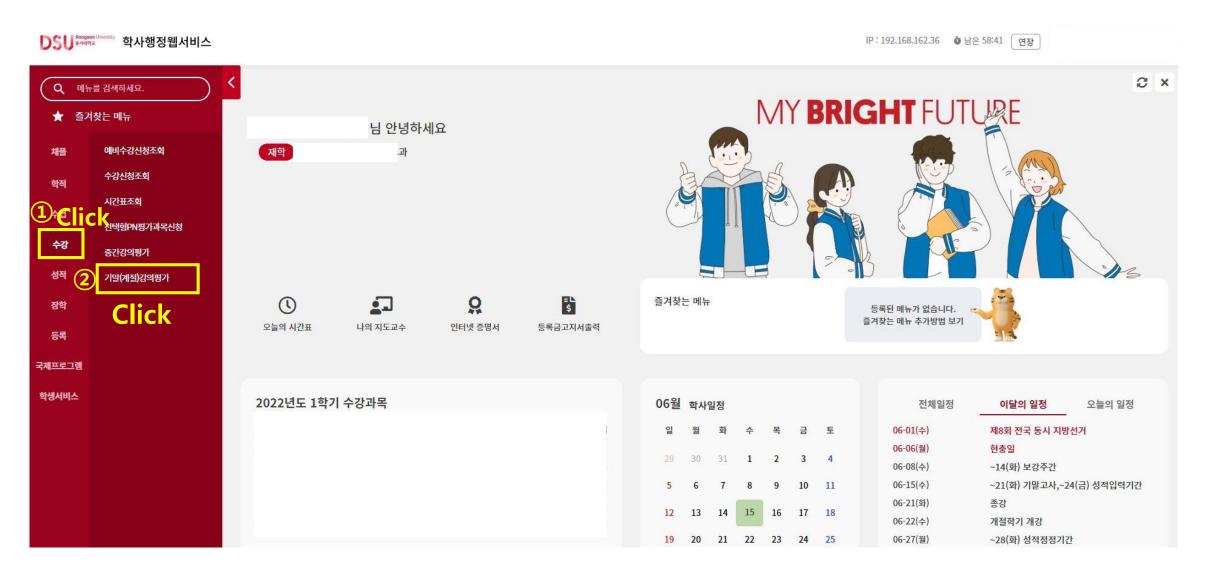

#### 4. Click "입력" for each course.

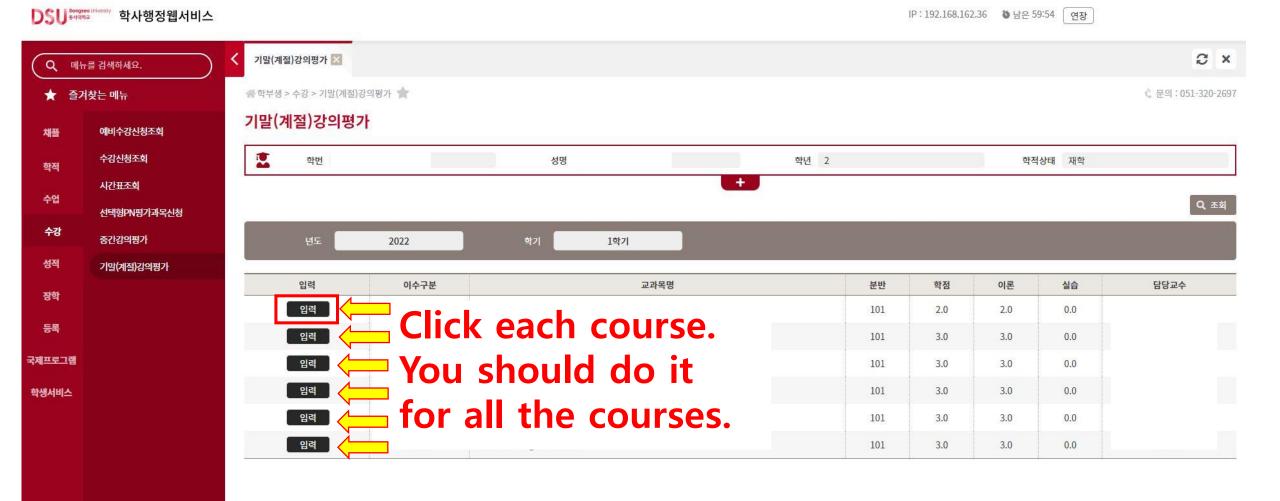

### 5. Click "예" to conduct the survey.

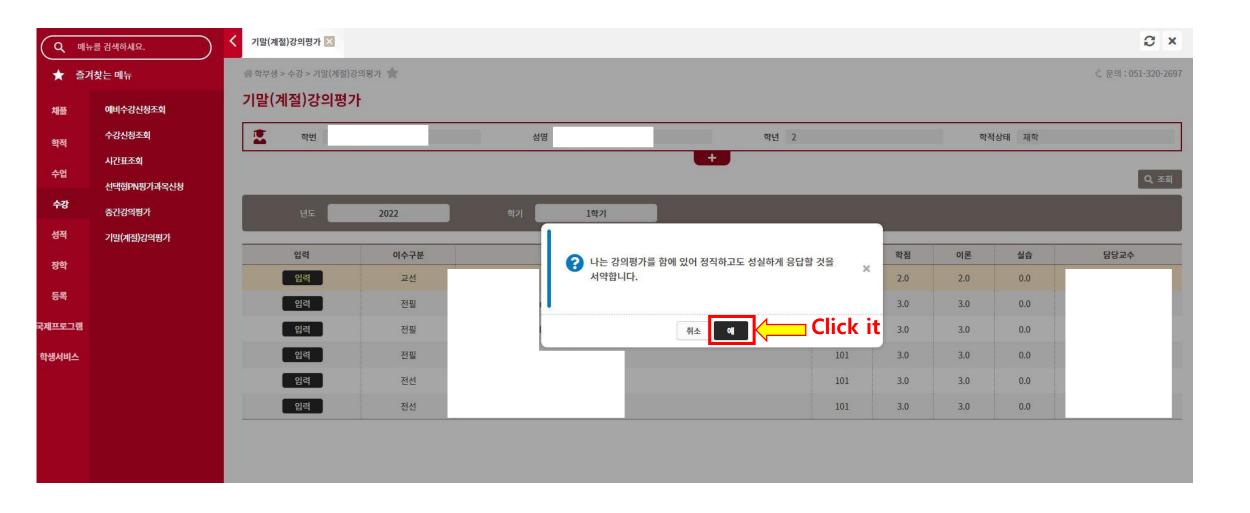

#### 6. Do the survey and click '저장' to save.

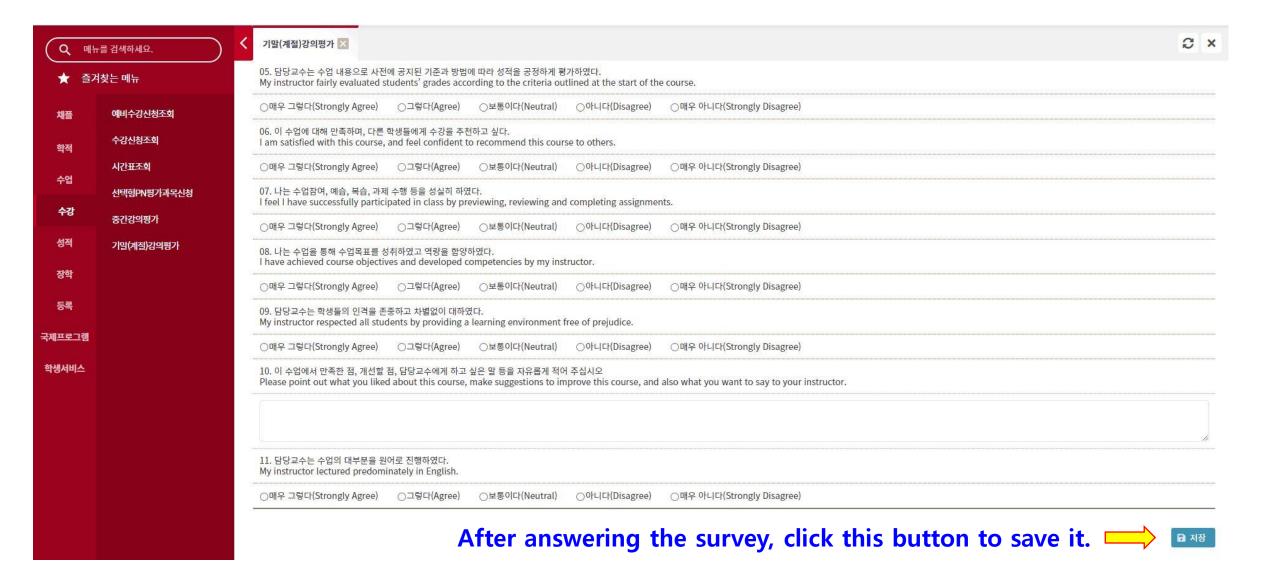

### 7. Click ①성적 → ②확정전 성적조회

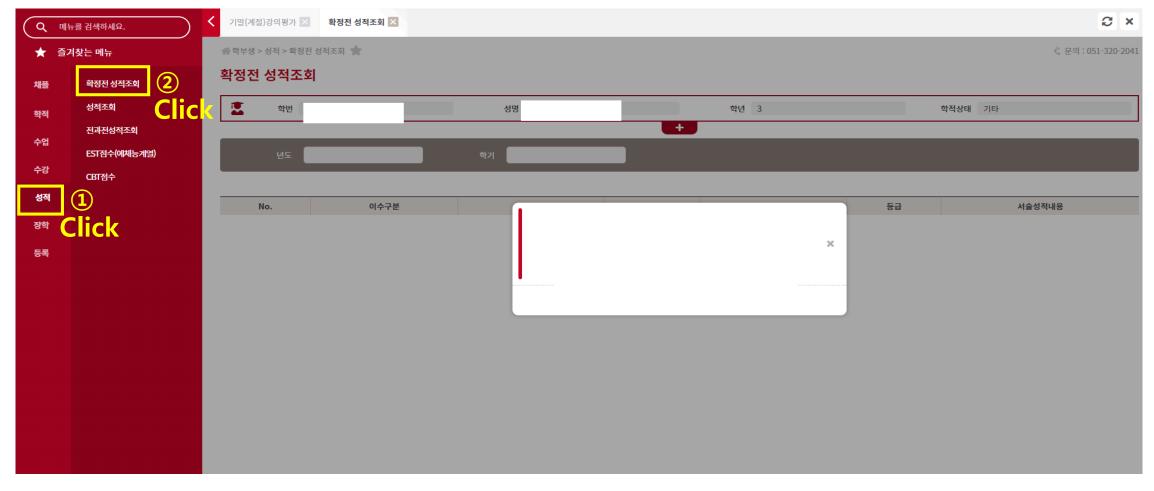

\*If you don't do the course evaluation, you can't check the grades.
\*If you have any problem with your grade, please contact the professor of the course.